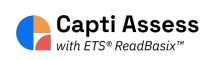

# **How to Add Members 'From File' to your Capti Organization**

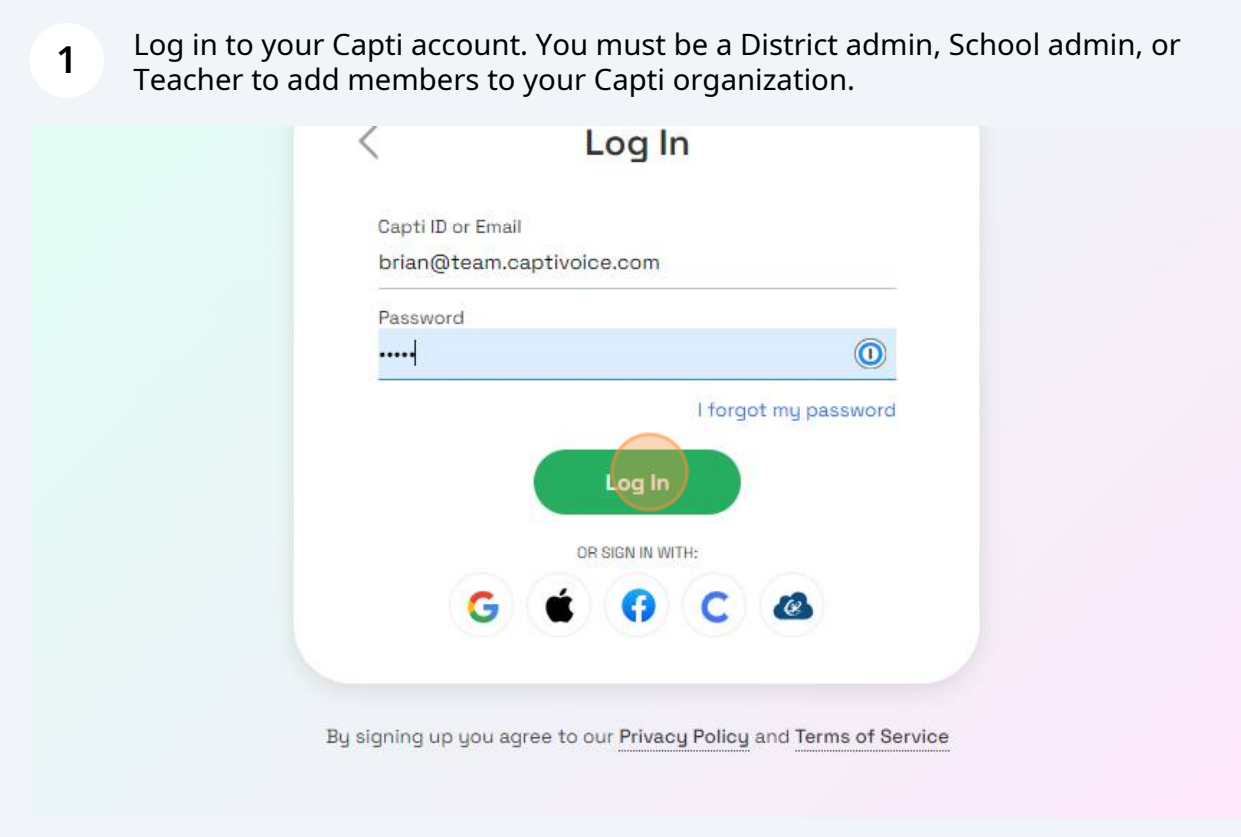

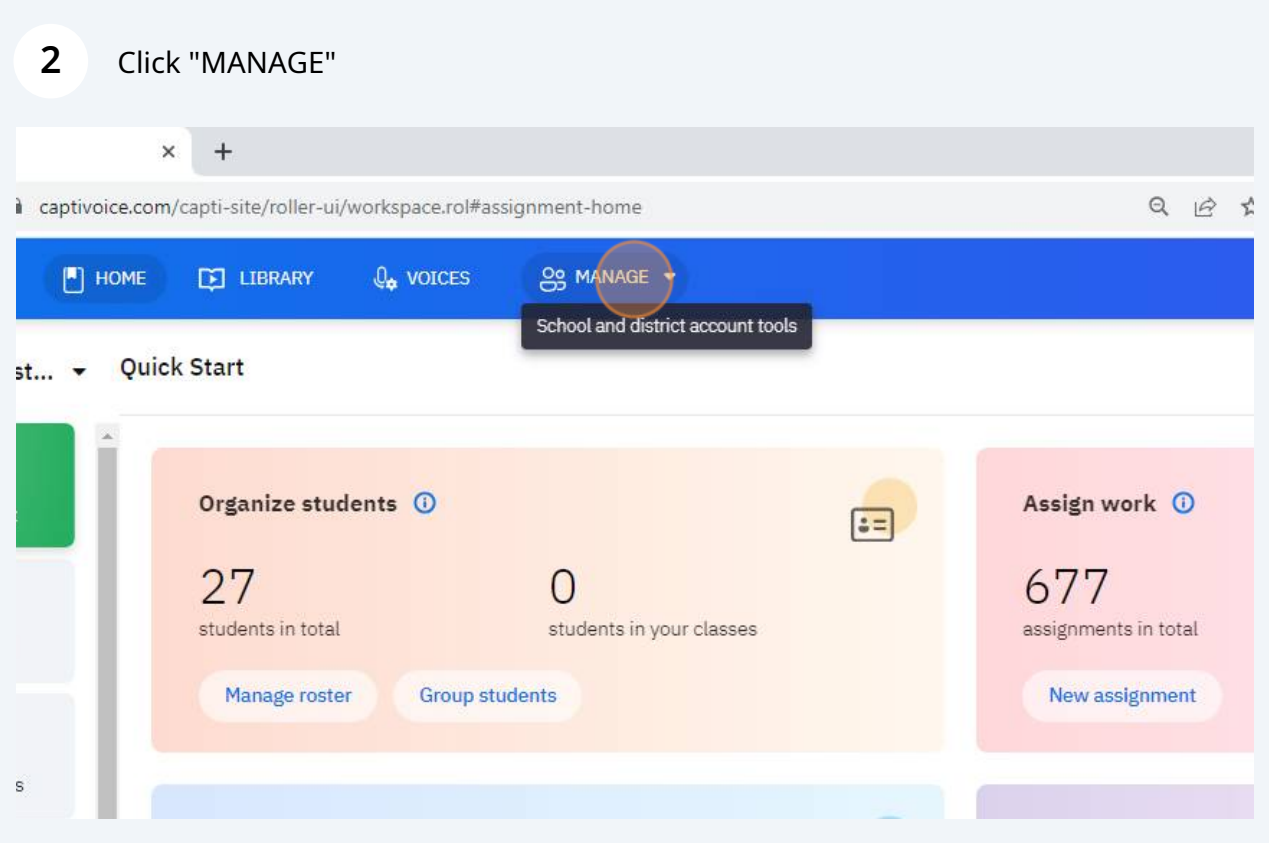

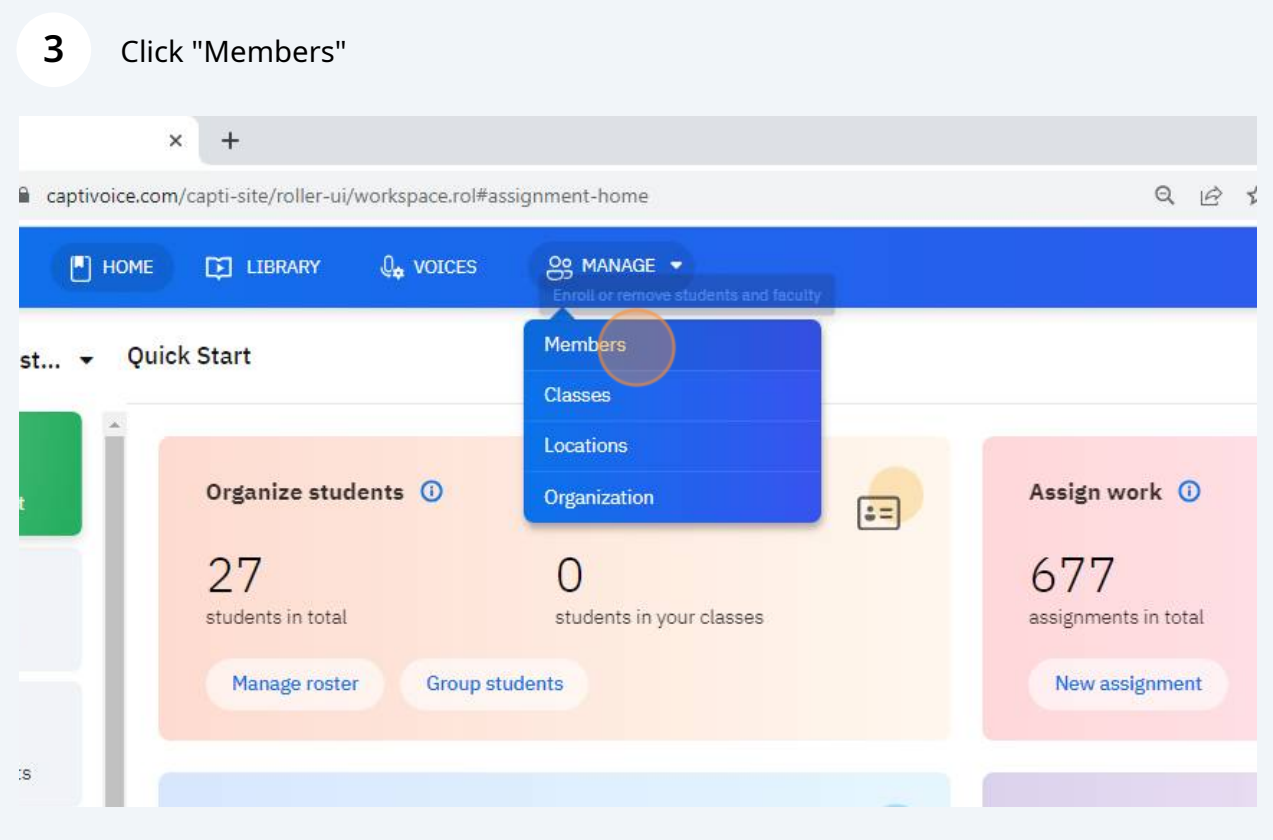

## Click "Enroll"

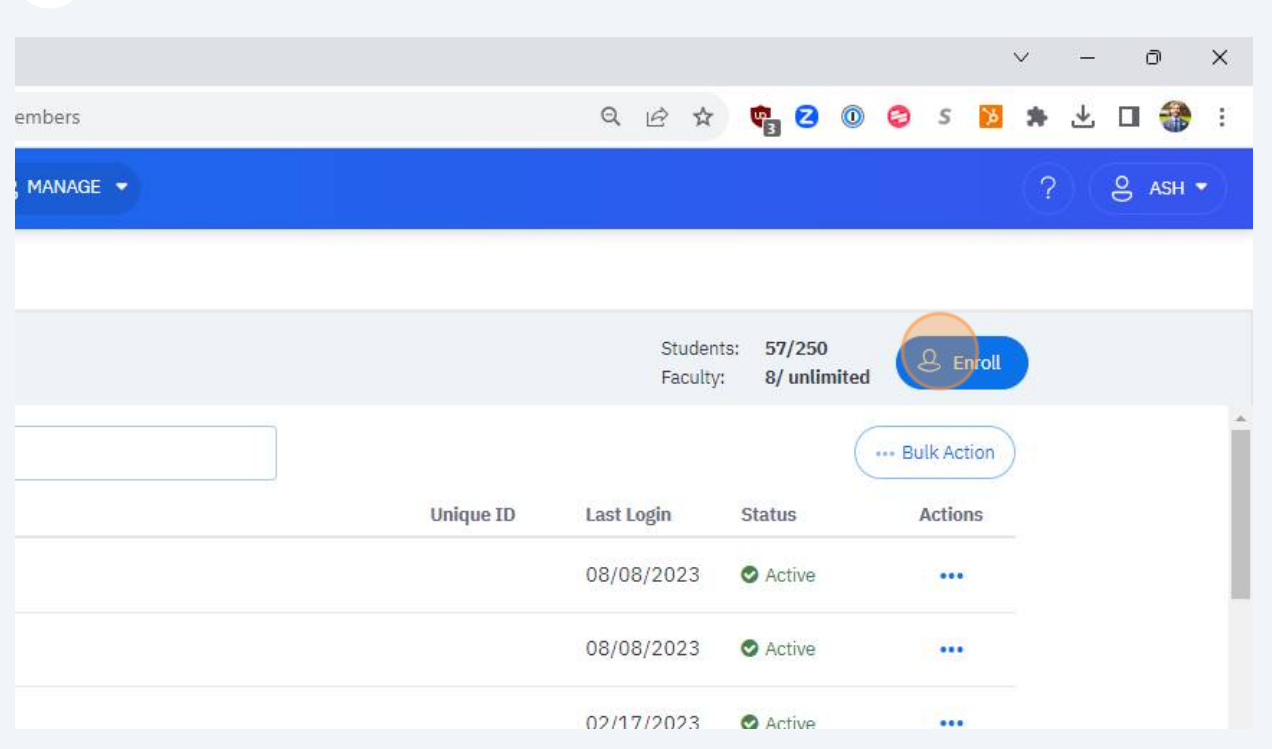

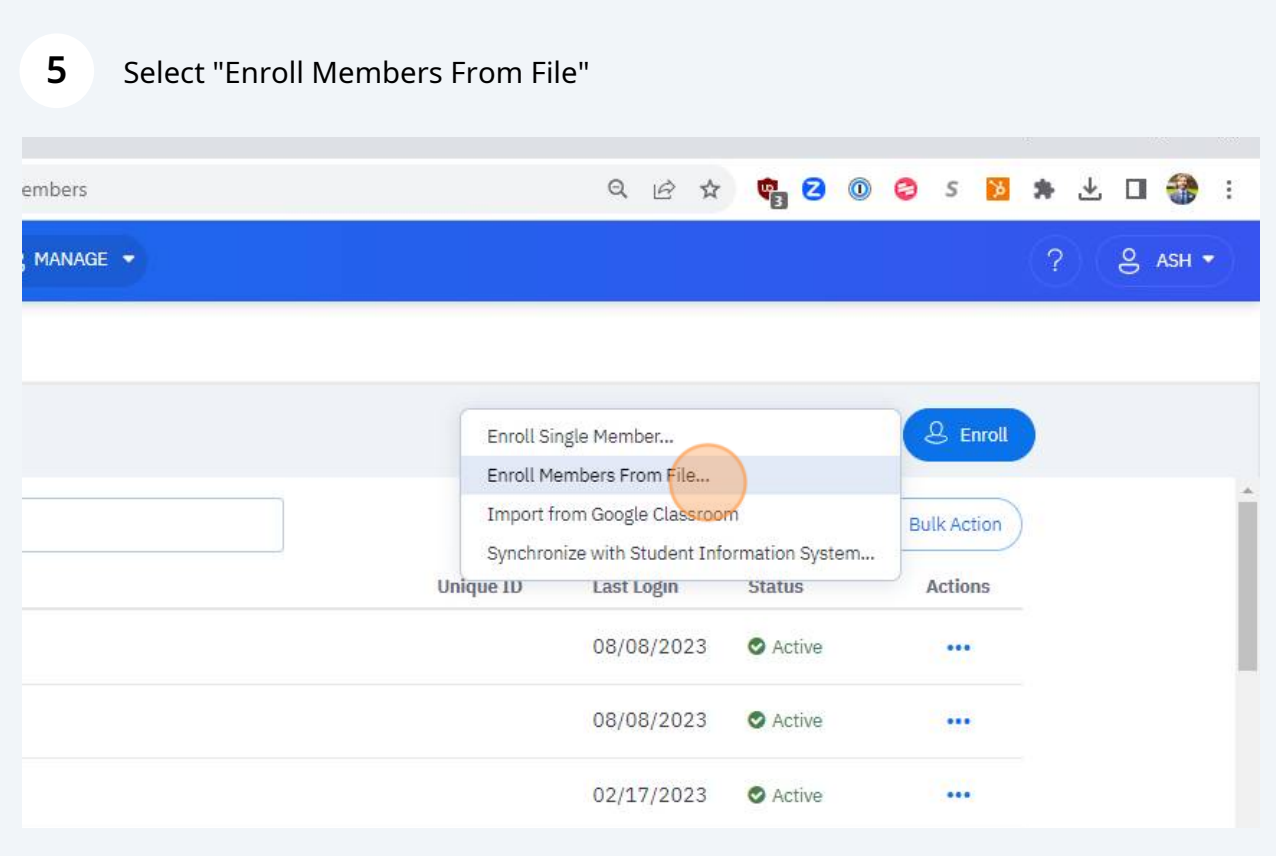

**6** Select the role you want the Capti members to be.

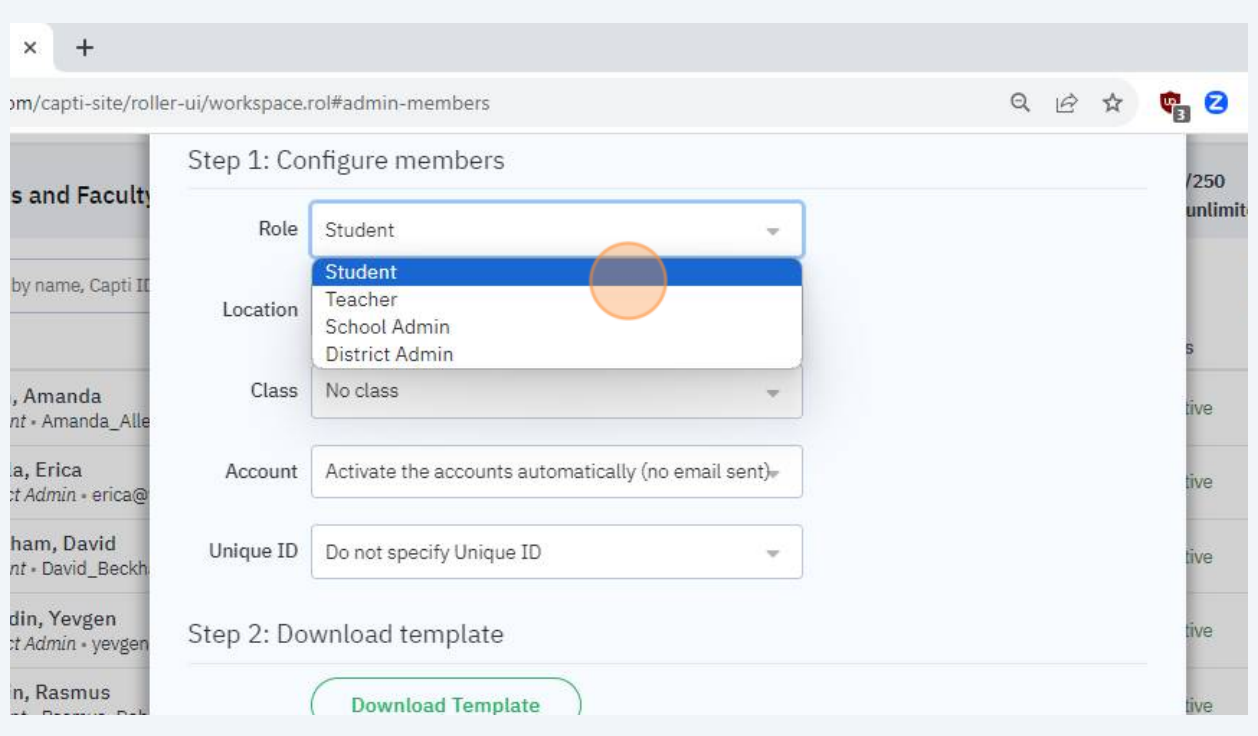

Select the location you want the Capti members to be in. District admins are, by default, a member of all locations. Other roles only exist in the locations they are assigned.

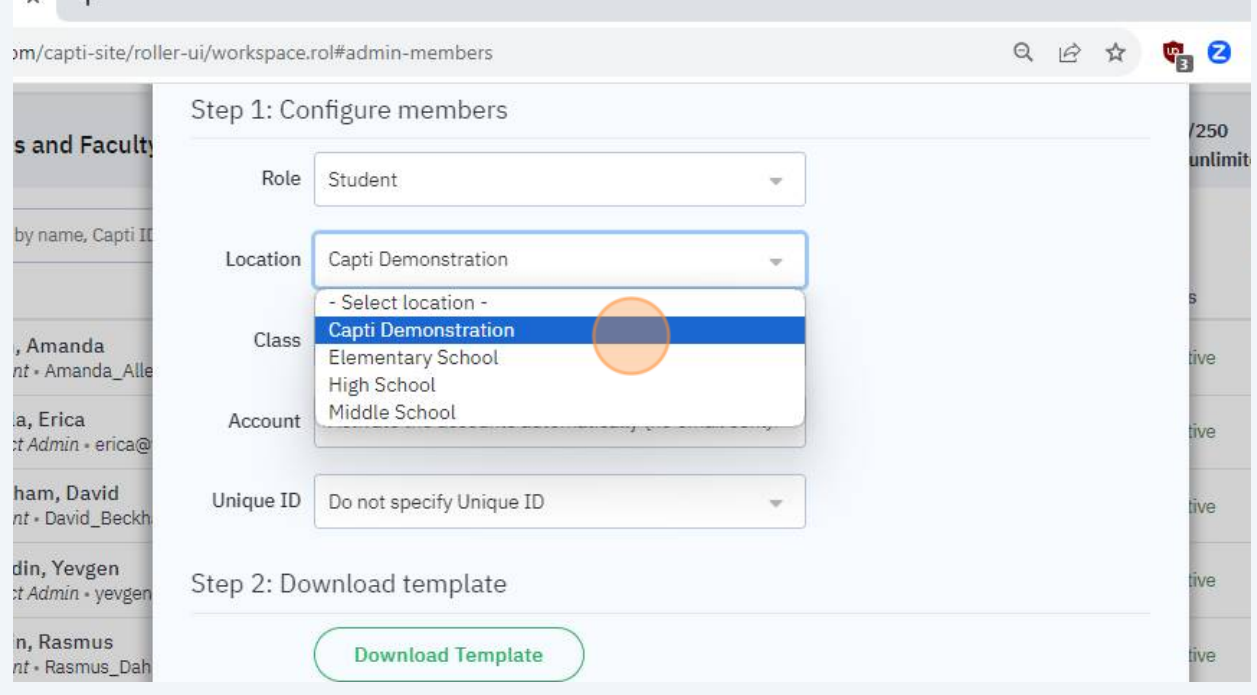

**7**

**8**

Select the class you want the Capti members to be assigned to. You can assign members to more classes later in the "Classes" screen.

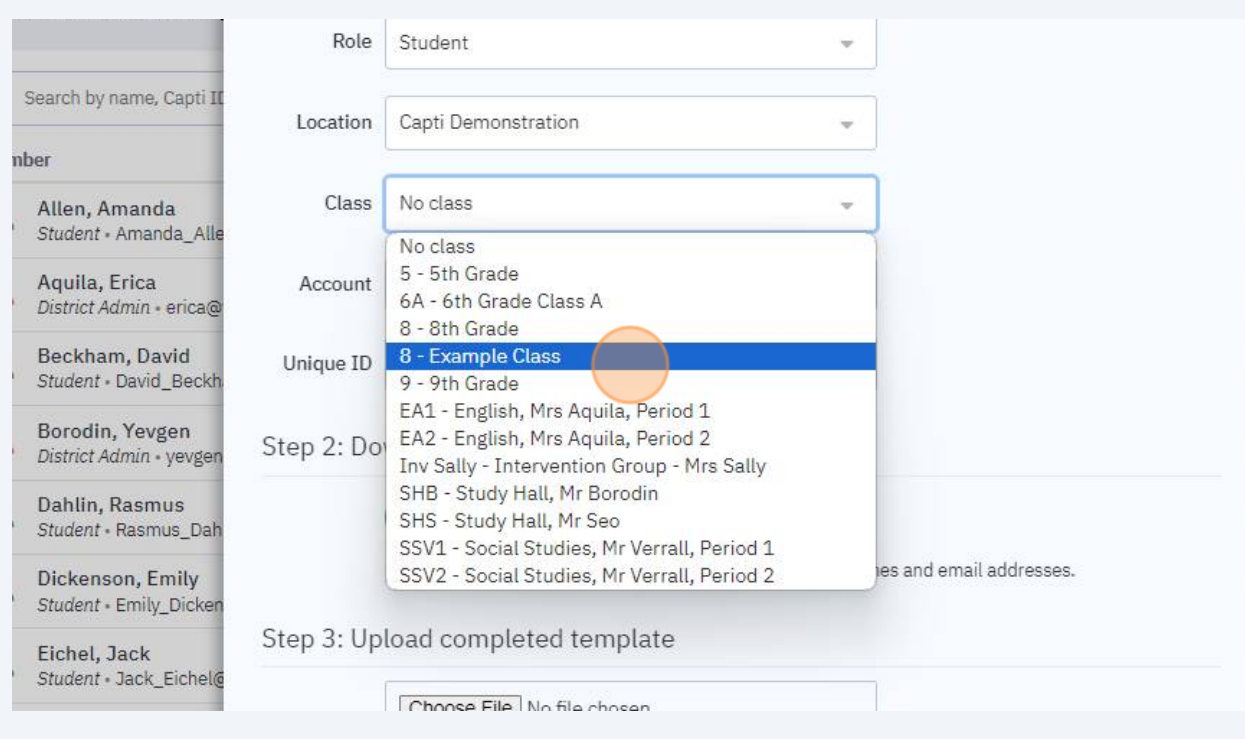

**9**

#### Leave the final two options as they are. Click "Download Template" and a file called members.csv will open.

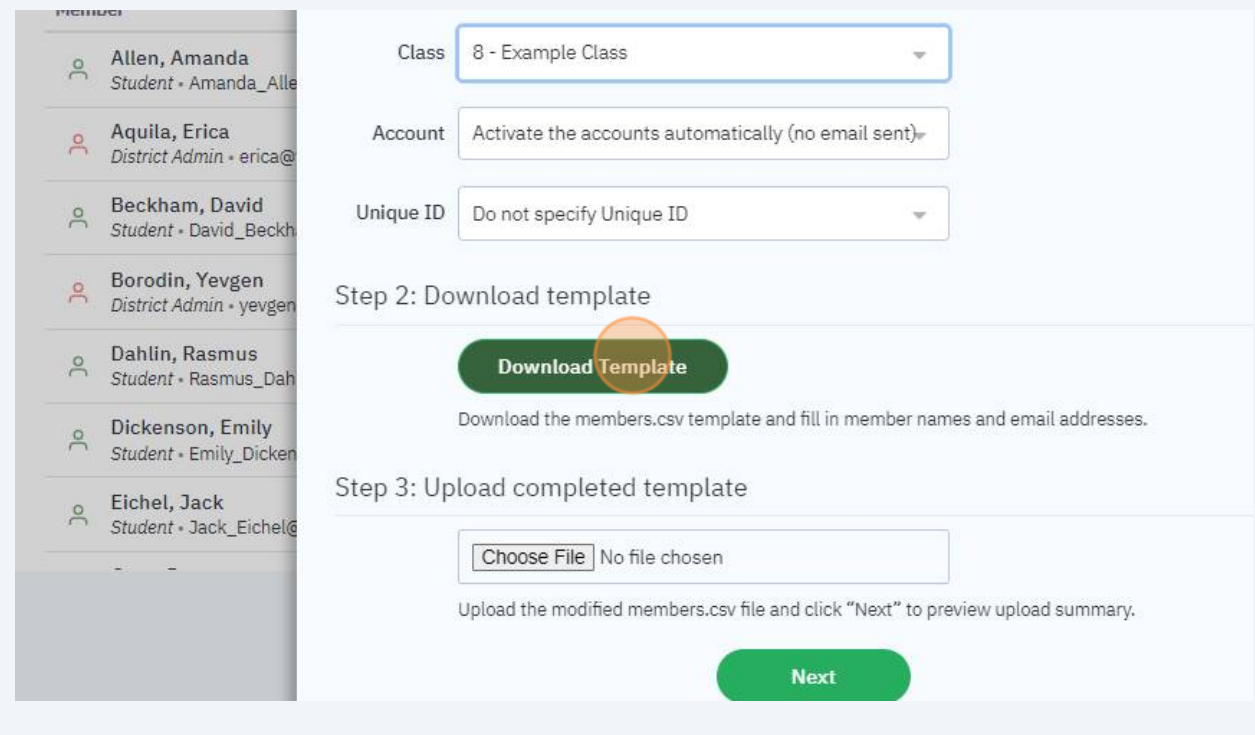

# Fill in the information for your Capti members. Capti ID=email address. Please provide a password for all members.

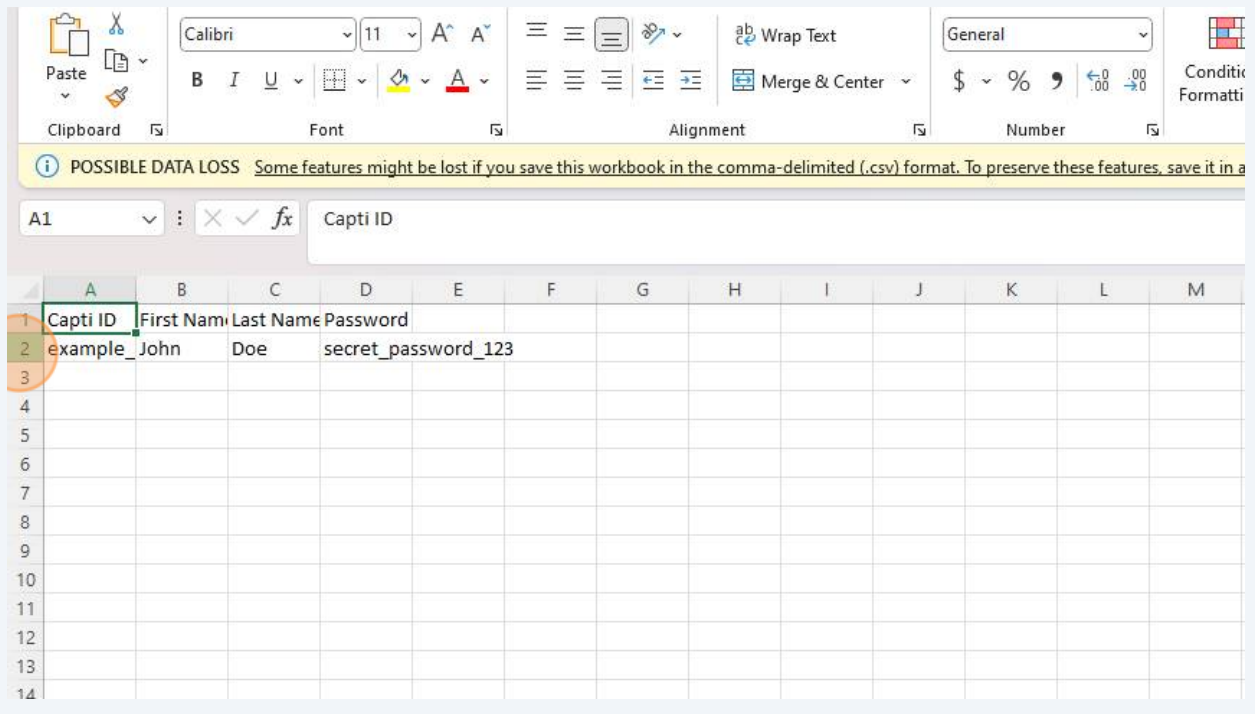

## Click "Save" once you have finished the data.

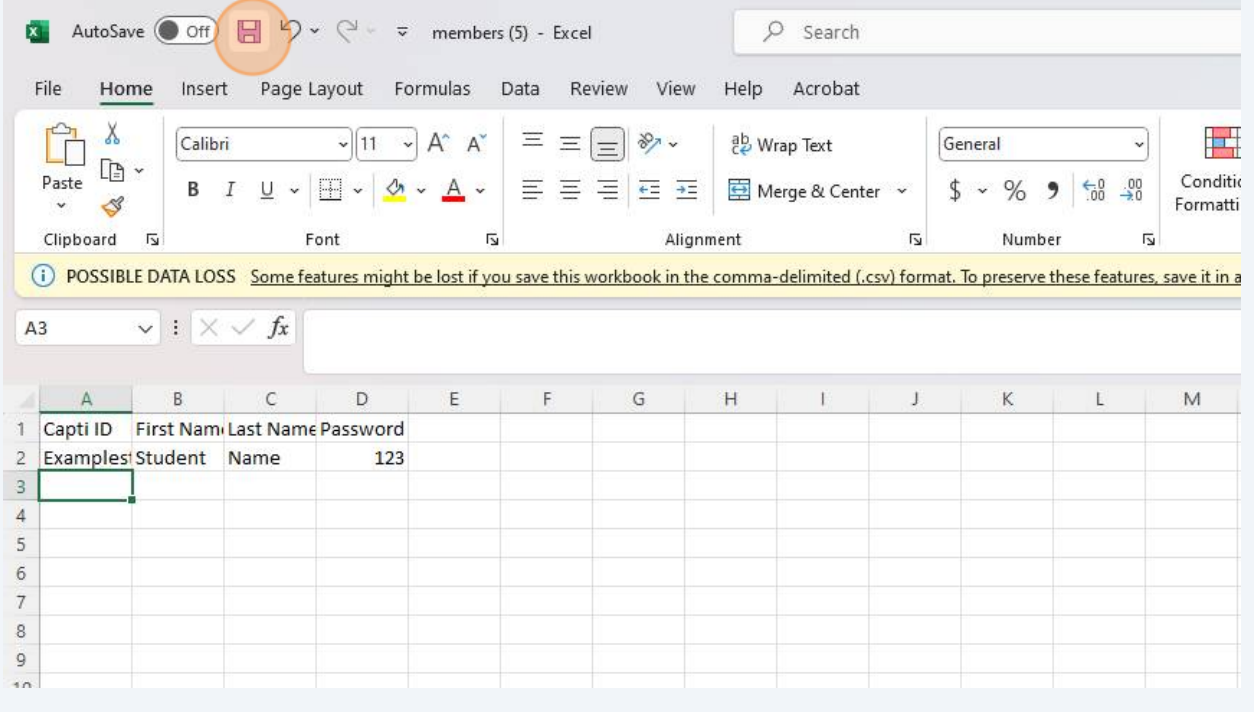

**12** Upload the completed template in Step 3: click the "Choose File" button and select the members.csv file in your Downloads folder.

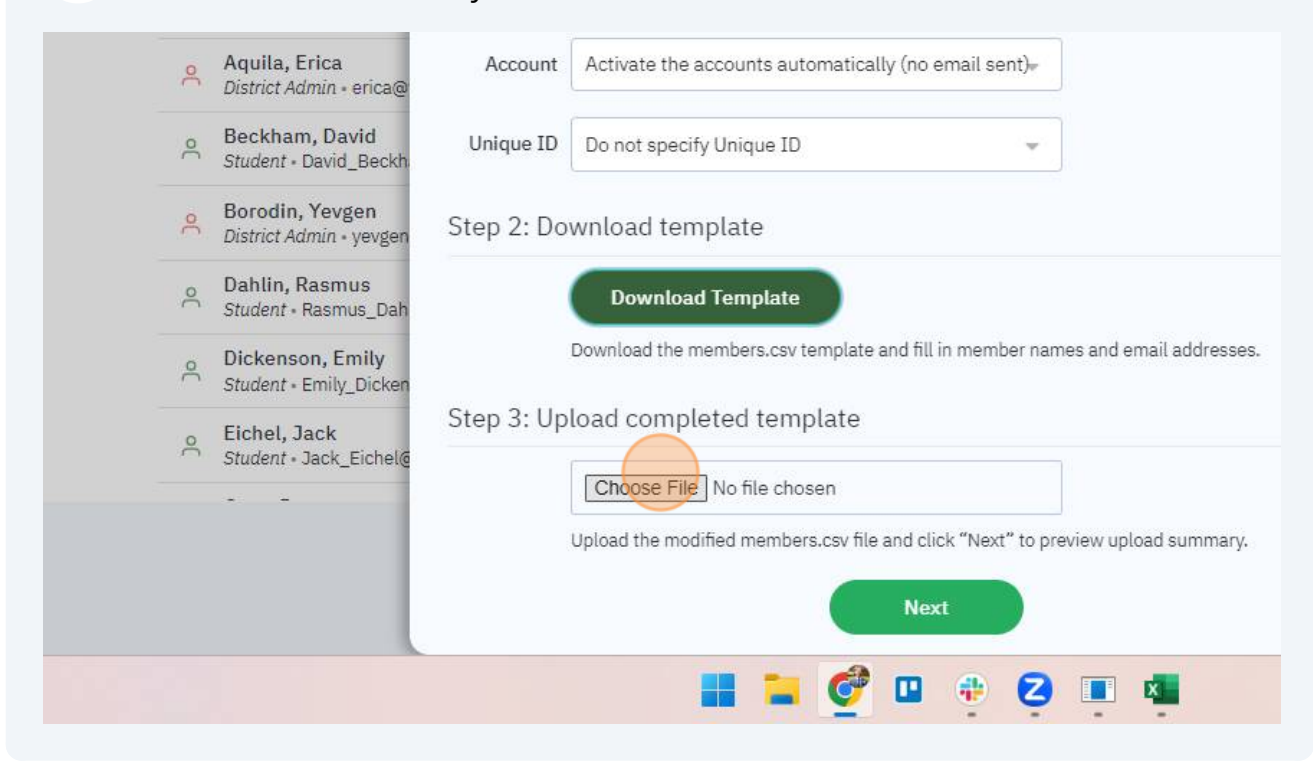

### **13** Example

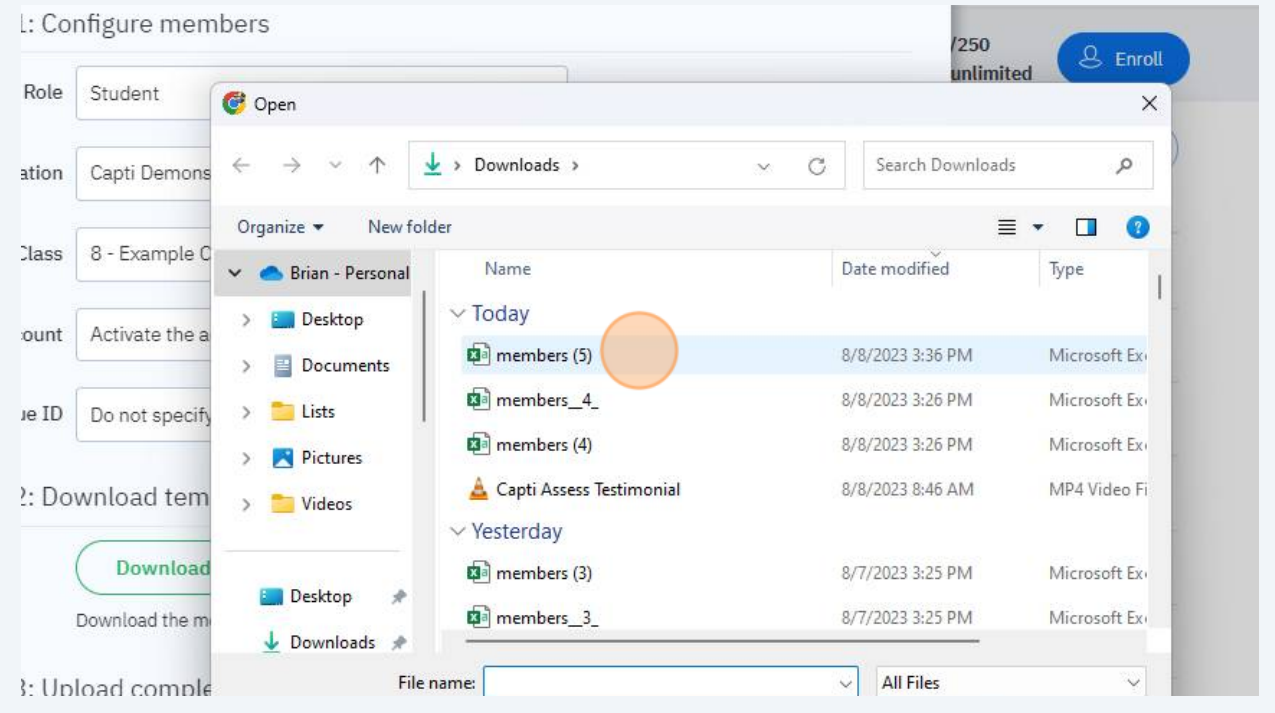

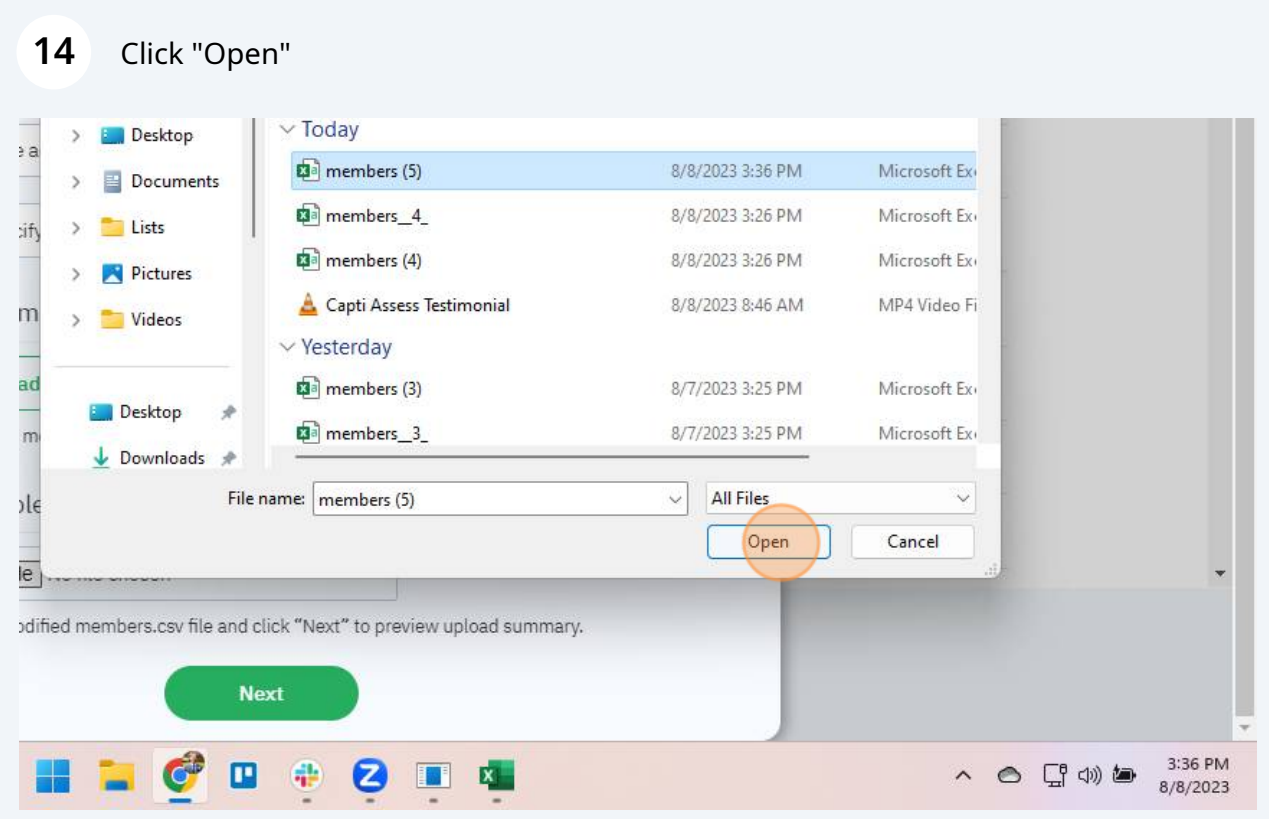

# Once the file has uploaded, click "Next"

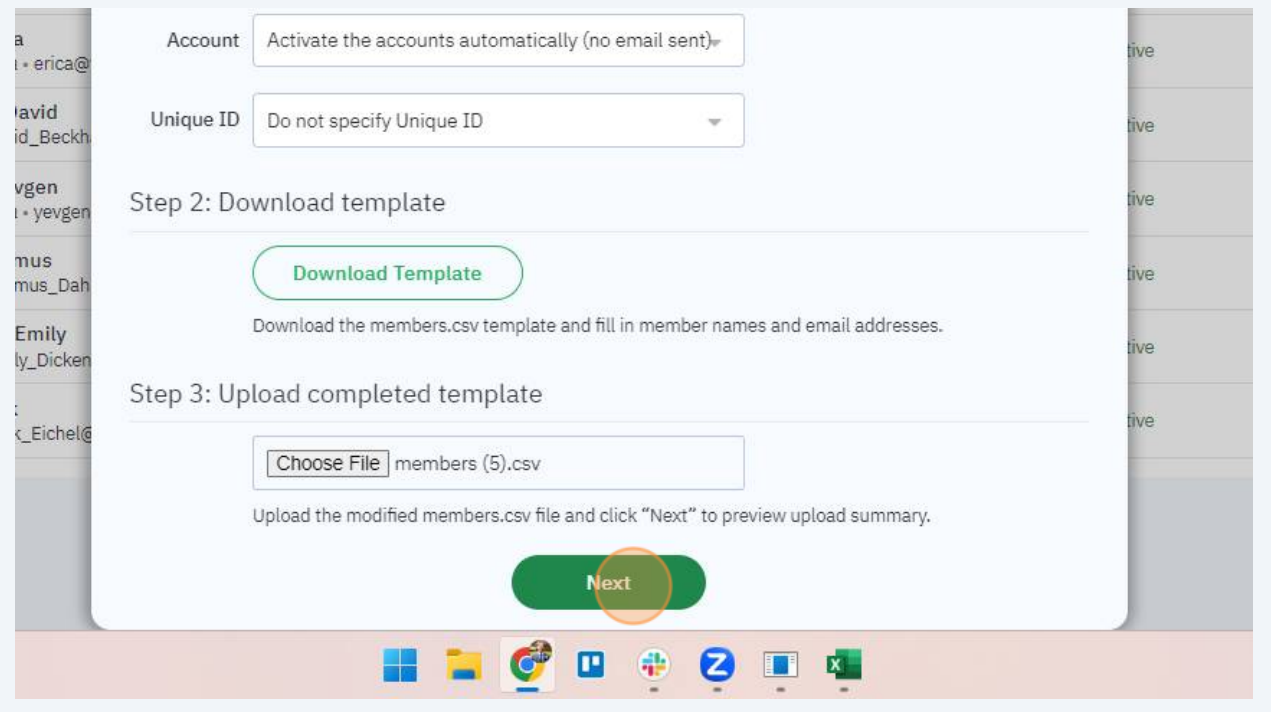

## **16** Click "Import", if there are any errors, download the error report by clicking "Download Report". Correct the issues identified in the report, save the file, and repeat the steps above.

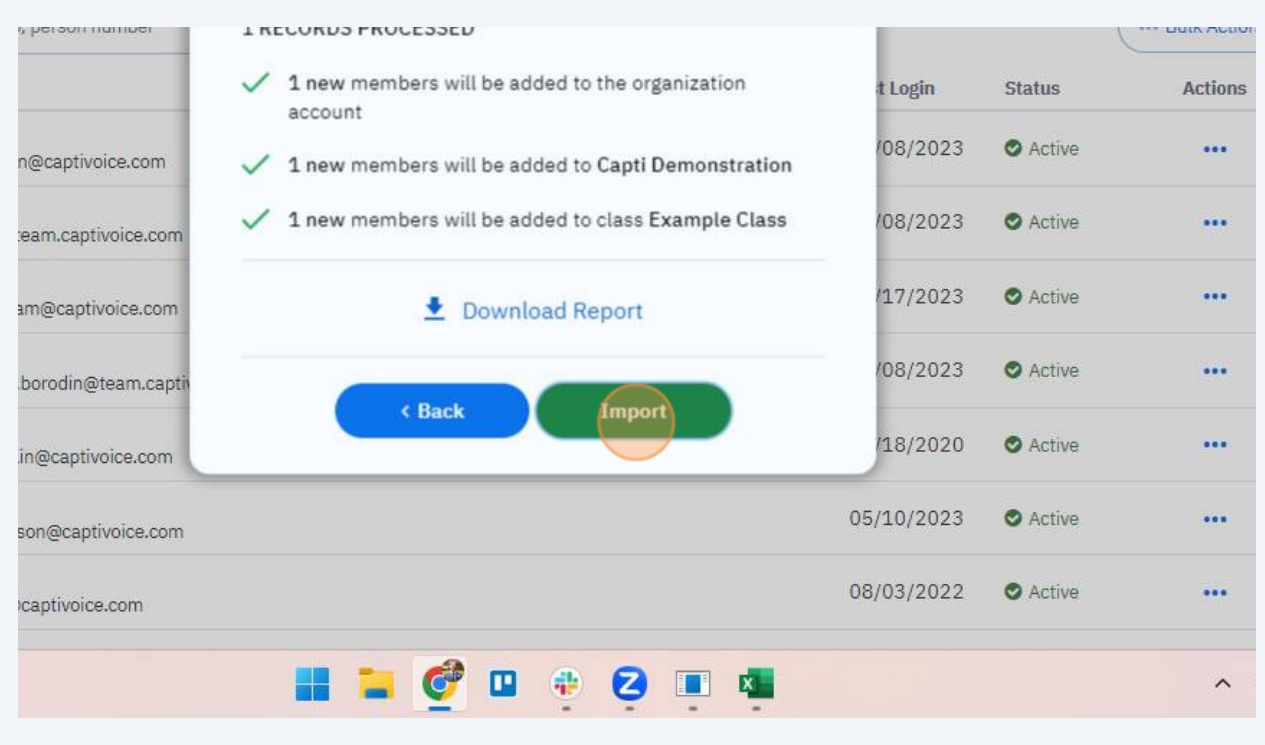

**17** Contact support@captivoice.com if you need assistance.